## 崇明國中『高中職志願選填模擬及免試入學』說明事項

志願選填時間 最正確時間等主辦單位確認公告,相關資訊教務處會持續提供給導師及同學 請所有同學每一次選填務必於星期五晚上八點前完成第一次儲存,導師會開始追蹤 1、第一次模擬志願選填:1/8(三)上午 10 點至 1/12(日)下午 5 時前(共五天)。 2、第二次模擬志願選填:4/8(三)上午 10 點至 4/12(日)下午 5 時前(共五天)。 3、 正式 志願選填:6/17(三)上午 10 點至 6/21(日)下午 5 時前(共五天)。 網站位址

1、臺南區高級中等學校免試入學作業平臺網址 [https://tn.entry.edu.tw](https://tn.entry.edu.tw/)

2、直接上崇明國中網頁/網頁下方 109 高中職免試入學

## 操作方式

- 1、點【臺南區免試入學系統】→【登入】→【集體報名學生】→選學校【崇明國中】→填入 【帳號】→【密碼】→【驗證碼】→【登入】。
- 2、學生登入帳號密碼:【帳號】:學號 【密碼】:身分證最後4碼+生日之月和日4碼,共8碼 ※更改密碼者,一定要記住,如果萬一忘記了,請找導師幫你還原預設密碼,那麼密碼又會回到 原始的身分證最後 4 碼+生日的月和日4碼,共8碼。
- 3、第一次進入平台後,會出現【資訊安全宣告】,請勾選【我已閱讀並接受上述內容】, 然後完成【適性輔導問卷調查】,才可以執行選填志願功能。
- 4、要了解自己的分數;可以點【志願選填相關作業】/ 【基本資料及超額比序積分資料查詢】, 會出現「學生基本資料及超額比序積分資料表」。

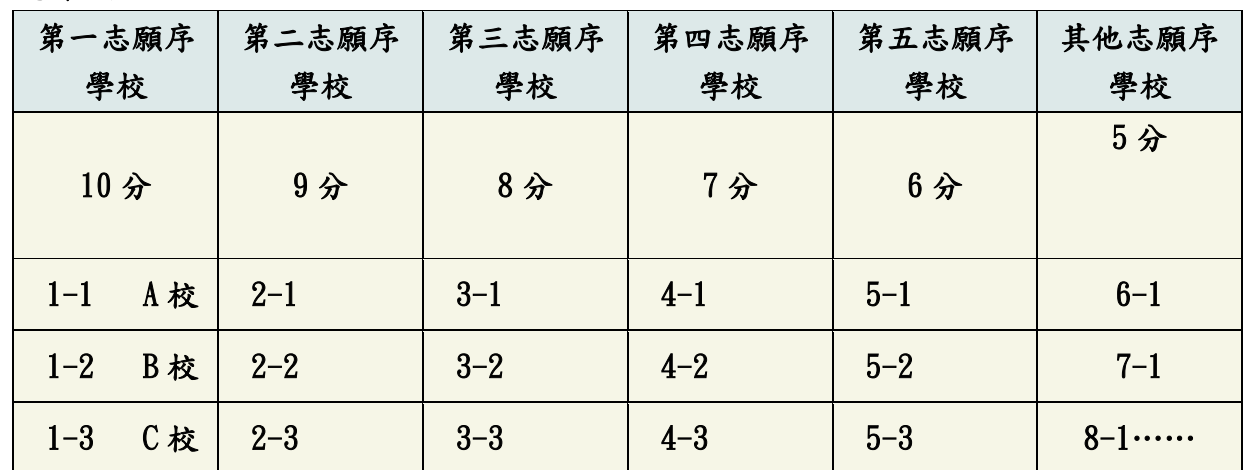

選填注意事項

1、每一志願序至多可選填3校為一群組,其志願序積分相同。

2、同一志願序學校,如有多科別,其積分視為同一志願序,其積分相同。

3、同一學校第二次選填(中間需隔有其他志願序!!!),視為不同志願序,積分將不一樣 。

4、第 6 志願序後(含第 6 志願 )的志願選填以『校+科』為單位,以 5 分計

5、建議選填過程中,每隔一段時間按下「儲存志願」按鈕,以避免停電等情況導致所選志願遺失。

6、選填完畢,務必按下「儲存志願」按鈕,並至「查詢我的志願資料」頁面確認選擇志願及排序。

7、志願選填開放期間,可無限次修改志願及變更順序,但修改完務必按下「儲存志願」按鈕。

8、安全性考量,在選填志願期間若要離開位置,務必先登出。

9、分發方式為:若學生錄取多科系,則以學生選填志願為第一優先考量,

並非以學生分數最高之錄取科系為最優先錄取。

10、一般志願黑色,進修學校志願綠色,特招志願紅色。。

## 請各位同學務必留意選填時間,一旦過時間,系統上鎖,無法再修正。